# **Eduroam Guide**

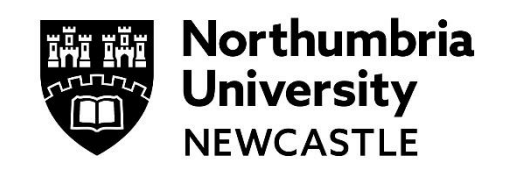

Northumbria University is setup to use eduroam. Eduroam allows you to connect to WiFi using your University/Institution Username and Password – making connections very similar to those you experience 'back home'.

## **How to connect to eduroam**

- **1** Select your wireless connection icon to see the wireless networks available
- **2** Select **eduroam** and click **Connect**
- **3** When connecting to eduroam you do not need a guest account. Enter the following:

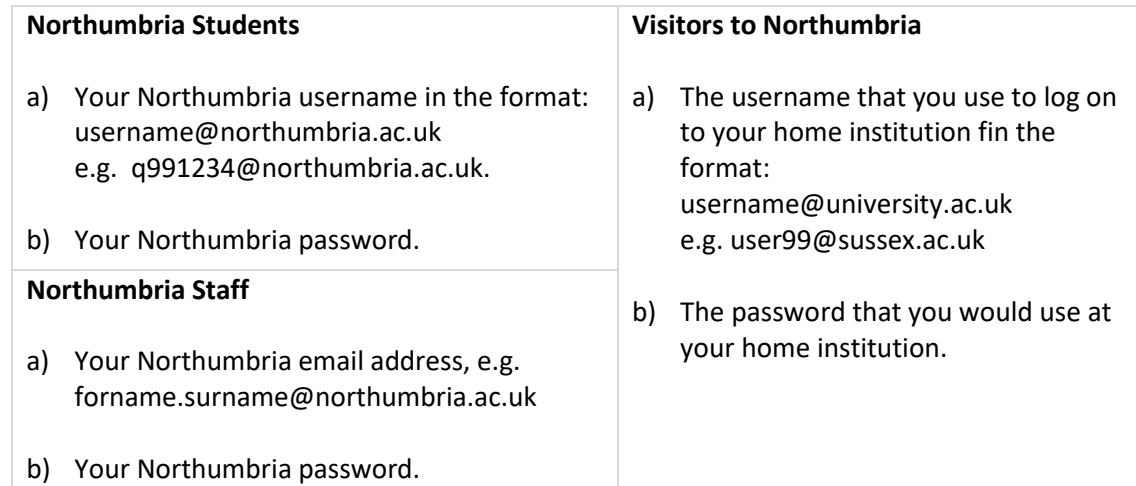

- **4** Mac users will be prompted to **Accept Certificate** at this point
- **5** You can now open your web browser and use the Internet.

## **Note for Visitors to Northumbria:**

Before connecting to eduroam you may need to be registered for use at your home institution. You can check if you're setup [here.](https://www.jisc.ac.uk/eduroam/participating-organisations) Please check your home website for specific details and remember to check the username format that your institution uses to connect to eduroam.

### **Help and Support**

Find out more at th[e eduroam website.](https://www.eduroam.org/) All users of eduroam must abide by th[e eduroam\(UK\) Policy](https://community.ja.net/library/janet-services-documentation/eduroamuk-policy) as well as the local IT Policies of their home institution and those of the institution they are visiting. For information about Northumbria see [Northumbria IT Regulations and Guidelines](http://www.northumbria.ac.uk/it/regs)

### **IT Support - open 24 hours, 365 days a year**

Email it.helpline@northumbria.ac.uk Phone 0191 227 4242 Chat northumbria.ac.uk/itchat  $\blacktriangledown$ twitter.com/NorthumbriaIT